## Kompendium wiedzy na temat PLMVS

# **ØKOWAL**

## **SPIS TREŚCI**

#### **[Wstęp](#page-2-0)**

- [Podstawa prawna](#page-2-0)
- [O Fundacji KOWAL](#page-2-0)

#### **[Podłączenie](#page-3-0) do systemu**

- Kto jest [zobowiązany](#page-3-0) do podłączenia do systemu PLMVS
- W jaki sposób podmioty [uprawnione](#page-3-0) mogą podłączyć się do bazy?
- Najczęstsze problemy związane z podłączeniem do bazy
- [Zablokowanie](#page-4-0) konta
- [Odblokowanie](#page-5-0) konta
- [Zmiana](#page-5-0) hasła
- **[Alert](#page-7-0)**
- [Ogólne](#page-7-0) informacje o alercie
- Rodzaje alertów i [komunikatów](#page-8-0) w PLMVS, statusy opakowań
- [Przywrócenie](#page-11-0) statusu leku
- [Postępowanie](#page-12-0) z alertami
- **Rola i obowiązki podmiotów [odpowiedzialnych](#page-14-0)**
- Analizy podmiotów [odpowiedzialnych](#page-15-0)
- **[Produkt](#page-15-0) wycofany decyzją GIF**
- **[Postępowanie](#page-15-0) z produktami sprowadzonymi w ramach importu docelowego i interwencyjnego**
- **Wycofanie produktów [sprzedawanych](#page-16-0) do UK**
- **[Nieczytelny](#page-16-0) kod 2D Data Matrix**
- **[Przeterminowane](#page-17-0) produkty lecznicze oraz leki przeznaczone do utylizacji**
- **Produkty [podlegające](#page-17-0) reklamacji**
- **Hurtownia [desygnowana](#page-17-0)**

<span id="page-2-0"></span>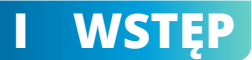

#### **I.a Podstawa prawna**

Z dniem 9 lutego 2019 roku rozpoczął się okres stosowania obowiązków wynikających z Rozporządzenia Delegowanego Komisji (UE) 2016/161 tzw. Dyrektywy antyfałszywkowej – czyli Dyrektywy 2011/62/UE z dnia 8 czerwca 2011 roku dot. zapobiegania wprowadzaniu sfałszowanych produktów leczniczych do legalnego łańcucha dystrybucji.

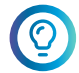

#### **Weryfikacja autentyczności farmaceutyków jest możliwa dzięki Systemowi PLMVS, który jest częścią europejskiego systemu weryfikacji leków EMVS.**

#### **I.b O Fundacji KOWAL**

**5 lipca 2017 roku** powołana została w Polsce **K**rajowa **O**rganizacja **W**eryfikacji **A**utentyczności **L**eków, która zbudowała polski informatyczny system weryfikacji autentyczności produktów leczniczych (PLMVS) i nim zarządza.

Fundacja KOWAL powstała z obowiązku wynikającego z dyrektywy unijnej. Na finalny kształt Krajowej Organizacji Weryfikacji Autentyczności Leków miało wpływ pięć organizacji:

- <sup>|</sup> Polski Związek Pracodawców Przemysłu Farmaceutycznego (PZPPF),
- <sup>|</sup> Związek Pracodawców Innowacyjnych Firm Farmaceutycznych INFARMA,
- <sup>|</sup> Stowarzyszenie Importerów Równoległych Produktów Leczniczych (SIRPL),
- **o** Naczelna Izba Aptekarska (NIA),
- <sup>|</sup> Związek Pracodawców Hurtowni Farmaceutycznych (ZPHF).

Do grona organizacji stowarzyszonych należą:

- **o** GS1 Polska,
- <sup>|</sup> Polska Federacja Szpitali,
- <sup>|</sup> Polski Związek Producentów Leków Bez Recepty,
- o Związek Pracodawców Aptecznych PharmaNet.

Dzięki temu forma systemu została przystosowana do polskiego prawa, a dokładnie do ustawy z dnia 19 grudnia 2014 r. o zmianie ustawy – Prawo farmaceutyczne, niektórych innych ustaw (Dz. U. z dnia 8 stycznia 2015 r.) oraz aktów wykonawczych do dyrektywy. Obowiązek utworzenia organizacji przez przedstawicieli przemysłu farmaceutycznego wynika z przepisów wspólnotowych, mających na celu powstrzymanie procederu fałszowania leków, zagrażającemu zdrowiu i życiu pacjentów. Równoważne, przystosowane do krajowych warunków organizacje zostały powołane w 30 krajach europejskich biorących udział w projekcie.

Fundacja KOWAL w porozumieniu z organem kompetentnym/nadzorującym i producentem uczestniczy również w badaniu przypadków tzw. alertów, czyli sytuacji, kiedy podczas weryfikacji lub wycofania przez użytkownika końcowego (aptekę, szpital, hurtownię) nie było możliwe potwierdzenie autentyczności niepowtarzalnego identyfikatora w Systemie.

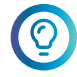

#### **Organem nadzorującym Fundację KOWAL jest zgodnie z wytycznymi Ministerstwa Zdrowia, Główny Inspektorat Farmaceutyczny.**

## <span id="page-3-0"></span>**II PODŁĄCZENIE DO SYSTEMU**

#### **II.a Kto jest zobowiązany do podłączenia do systemu PLMVS**

Do podłączenia do systemu zobowiązane są wszystkie aktywne podmioty prowadzące obrót hurtowy lub detaliczny leków, znajdujące się w Rejestrach Medycznych Centrum e-Zdrowia. Są to głównie:

- o apteki ogólnodostępne i punkty apteczne
- o działy farmacji i apteki szpitalne
- **o** hurtownie farmaceutyczne

\*Zakres obowiązków poszczególnych użytkowników reguluje treść Rozporządzenia Delegowanego Komisji (UE) 2016/161.

Wszystkie podmioty otrzymały od Fundacji KOWAL informacje pozwalające podłączyć się do systemu PLMVS. Zgodnie z obowiązującym prawem podmioty posiadające zezwolenie na obrót produktami leczniczymi są zobowiązane do podłączenia się do systemu PLMVS. Przez podłączenie rozumiane jest pobranie oraz instalacja certyfikatu dostępowego na przynajmniej jednym urządzeniu w hurtowni, aptece lub szpitalu oraz zaakceptowanie Warunków Użytkowania systemu PLMVS. Należy zauważyć, że niektóre preparaty OTC podlegają serializacji – lista dostępna w Załączniku II do Rozporządzenia.

#### **II.b W jaki sposób podmioty uprawnione mogą podłączyć się do bazy?**

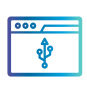

Zarówno apteki, szpitale, jak i hurtownie powinny podłączyć się do PLMVS **za pośrednictwem własnego oprogramowania IT** poprzez zintegrowanie go (pośrednie lub bezpośrednie) z PLMVS.

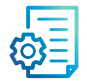

**Dokumentacja** techniczna **niezbędna do przygotowania integracji** jest dostępna po zalogowaniu się na portalu https://www.sws-nmvs.eu/register.

Portal SWS (https://www.sws-nmvs.eu/) jest dedykowany dostawcom IT oprogramowania dla aptek, szpitali i hurtowni. Znajduje się tam specyfikacja techniczna niezbędna do przygotowania oprogramowania komunikującego się z systemem PLMVS oraz jego aktualizacji. Wszelkie niezbędne informacje dotyczące daty wdrożenia kolejnych wersji interfejsów znajdują się właśnie na tym portalu. Tutaj dostępne są także BaseLine Testy – służące weryfikacji poprawności komunikacji oprogramowania z systemem. Obecnie dostępna jest wersja 4 NMVS-WSDL.

Fundacja KOWAL zobowiązana jest do zweryfikowania tożsamości, roli oraz mandatu użytkowników mających dostęp do systemu, dlatego podstawą do nadania dostępu do PLMVS jest **zezwolenie na prowadzenie apteki lub obrotu hurtowego**.

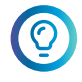

**Dane o aktualnych pozwoleniach oraz przypisanych do nich lokalizacjach są dostępne w domenie publicznej w Rejestrach [Medycznych](https://rejestrymedyczne.ezdrowie.gov.pl/) Centrum E-Zdrowie.**

<span id="page-4-0"></span>Do każdej apteki, szpitala oraz hurtowni figurujących w Rejestrach Medycznych Fundacja KOWAL wysyła **listownie** część danych dostępowych do PLMVS. W przypadku braku adresu e-mail lub kiedy w Rejestrach Medycznych widniał błędny adres e-mail – Fundacja KOWAL zawiera w tym liście prośbę o podanie poprawnego adresu, który posłuży do przesłania linku umożliwiającego pobranie certyfikatu. Pobrany certyfikat musi zostać zainstalowany na komputerach, które rejestrują przepływ produktów leczniczych, samodzielnie lub przez dostawcę IT.

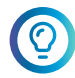

#### **Przed rozpoczęciem użytkowania systemu należy zaakceptować Ogólne Warunki Użytkowania PLMVS.**

Fundacja KOWAL stale monitoruje obecność aktywnego statusu Użytkownika Końcowego PLMVS w Rejestrach Medycznych e-Zdrowie.

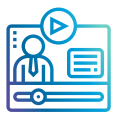

Niezbędne informacje pomocne przy pobraniu i zainstalowaniu certyfikatu znajdują się w treści maila oraz listu. Zachęcamy również do zapoznania się z instrukcją i filmikiem instruktażowym znajdującymi się na naszej stronie https://www.nmvo.pl/pl/uzytkownicy-koncowi

#### **II.c Najczęstsze problemy związane z podłączeniem do bazy**

Najczęstsze problemy przy połączeniu z PLMVS związane są z brakiem kompletnych danych. Prosimy o zweryfikowanie, czy wszystkie dane zostały poprawnie uzupełnione.

Częstym problemem jest również niepobrany certyfikat do PLMVS. Pojawianie się komunikatu "403 Forbidden" oznacza brak lub źle zainstalowany certyfikat na danym komputerze. Jeżeli Użytkownik nie pobierze certyfikatu w ciągu dwóch miesięcy od jego wygenerowania, dokument wygasa. W takiej sytuacji należy zwrócić się do Fundacji KOWAL o wygenerowanie nowego certyfikatu.

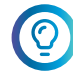

**Zwracamy uwagę, że do pobrania certyfikatu najlepiej korzystać z najnowszej wersji przeglądarek Microsoft Edge, Mozilla Firefox lub Google Chrome.**

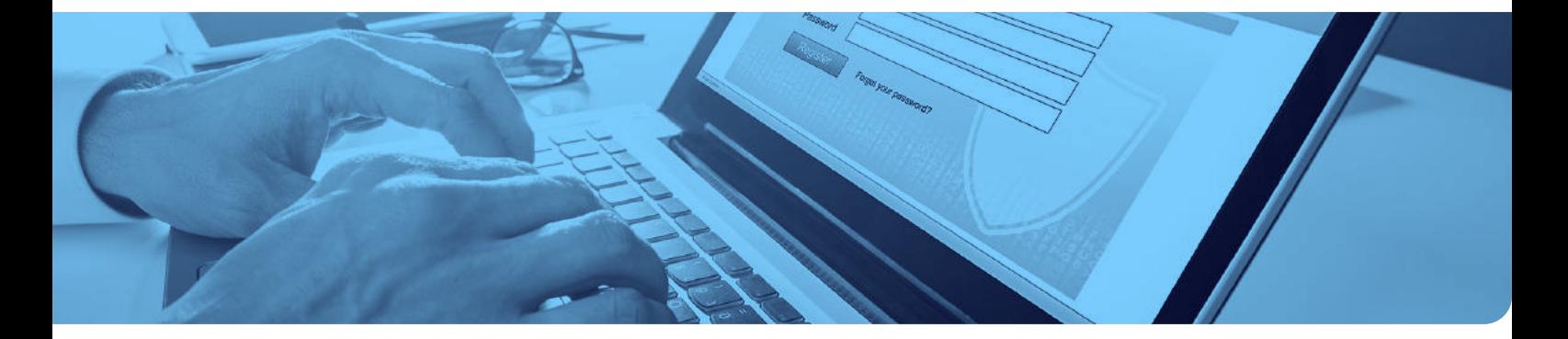

#### **II.d Zablokowanie konta**

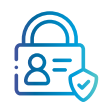

Najczęściej do zablokowania konta dochodzi po **trzykrotnym, błędnym wprowadzeniu hasła**. Konto może również zostać zablokowane z powodu **wygaśnięcia hasła** oraz po **zawieszeniu zezwolenia na obrót lekami**.

Po przywróceniu statusu aktywnego w Rejestrach Medycznych oraz po weryfikacji aktualnych danych użytkownika w profilu PLMVS konto zostaje odblokowane lub odnowione.

#### <span id="page-5-0"></span>**II.e Odblokowanie konta**

Konto może być odblokowane wyłącznie przez administratora, czyli Fundację KOWAL. W przypadku komunikatu **o zablokowanym koncie** prosimy o **niezwłoczny kontakt** poprzez Platformę [Zgłoszeniową](https://portal.nmvo.pl/witamy). W zgłoszeniu prosimy zamieścić:

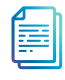

krótki opis zdarzenia

 $A \equiv$ 

ID z rejestrów medycznych Centrum e-Zdrowie (lub login do PLMVS)

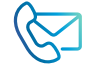

dane kontaktowe

Zgłoszenia o odblokowaniu konta są rozpatrywane na bieżąco w godzinach pracy Fundacji.

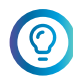

**System PLMVS nie przewiduje możliwości samodzielnego odblokowywania konta.**

Przypominamy, że oprogramowanie użytkowników powinno dopuszczać możliwość pracy również po zablokowaniu konta lub w przypadku braku dostępu do internetu. Skanowane produkty powinny zostać zachowane w tzw. buforze i zweryfikowane po odblokowaniu konta i przesłaniu danych do systemu PLMVS.

#### **II.f Zmiana hasła**

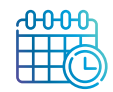

Hasło do systemu PLMVS **wymaga zmiany nie rzadziej niż raz na rok** w celu zapewnienia bezpieczeństwa. Przed datą wygaśnięcia hasła otrzymają Państwo automatyczne powiadomienie na adres e-mail wskazany w Rejestrach Medycznych.

**Zmiany hasła można dokonać samodzielnie** również z innych powodów, np. gdy zostanie ono utracone. Poniżej przedstawiamy szczegółową instrukcję zmiany hasła w dwóch przypadkach:

- o gdy pamiętamy obecne hasło
- o gdy nie pamiętamy obecnego hasła

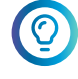

**W obu przypadkach niezbędny będzie zainstalowany certyfikat do PLMVS, który umożliwia Państwu dostęp do Graficznego Interfejsu Użytkownika.**

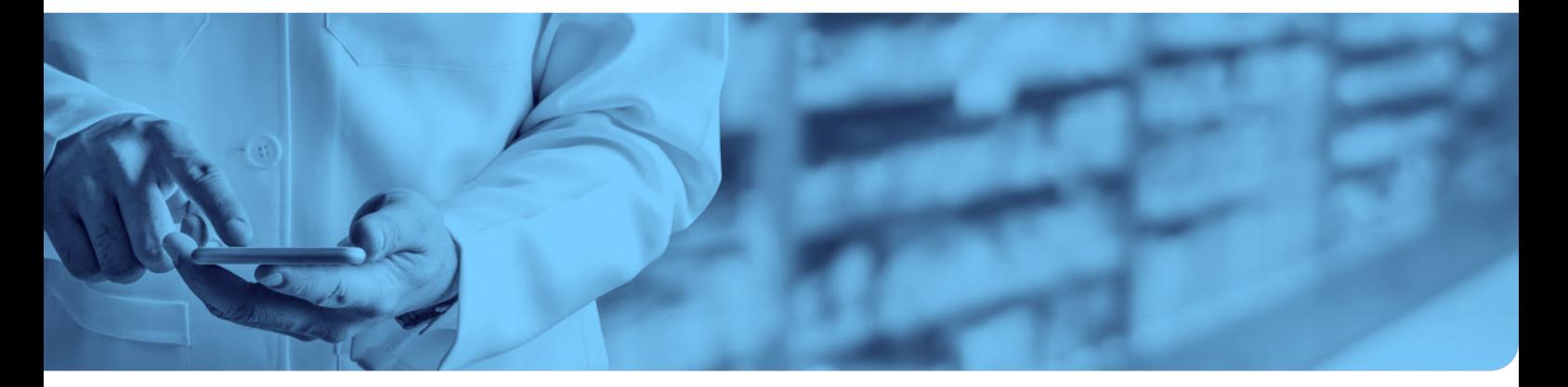

#### Hasło do systemu PLMVS musi składać się z:

- <sup>|</sup> co najmniej **8 znaków**, w tym przynajmniej z **jednej dużej** oraz **małej litery**
- <sup>|</sup> **cyfry**
- <sup>|</sup> **znaku specjalnego** (każdy znak inny od liter i cyfr np. ! bądź €).

#### **PRZYKŁAD 1** – gdy pamiętamy obecne hasło

Pierwszym krokiem jest zalogowanie się na stronę Graficznego Interfejsu [Użytkownika](https://portal-prod-pl.nmvs.eu/NMVS_PORTAL/login.xhtml?). Po przekierowaniu na stronę powitalną należy wybrać z widocznej na środku strony zakładki *Administracja* opcję *Zmień hasło*. Następnie należy wpisać obecne hasło w oknie *Stare hasło*  oraz nowe w oknach *Wpisz hasło* oraz *Powtórz hasło*.

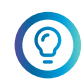

#### **Po zmianie hasła należy niezwłocznie zaktualizować je w posiadanym przez Państwa oprogramowaniu, tak aby było ono wprowadzone na każdym komputerze weryfikującym produkty lecznicze.**

Opcja zmiany hasła jest również możliwa za pośrednictwem posiadanego oprogramowania. W tej kwestii sugerujemy kontakt z Państwa dostawcą usług IT.

**PRZYKŁAD 2** – gdy nie pamiętamy obecnego hasła (wymuszenie zmiany hasła)

W takiej sytuacji można skorzystać z opcji **Wymuszenie zmiany hasła** dostępnej na ekranie logowania do Graficznego Interfejsu [Użytkownika.](https://portal-prod-pl.nmvs.eu/NMVS_PORTAL/login.xhtml?) Po wpisaniu naszego loginu przykładowo ABCD/1234567 należy wybrać opcję **Wymuszenie zmiany hasła**. Zostaniemy poproszeni o potwierdzenie resetu hasła.

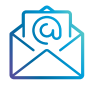

Po jego zatwierdzeniu otrzymają Państwo **e-mail z jednorazowym linkiem** (na adres przypisany w systemie PLMVS).

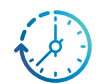

Link do resetu hasła jest **ważny dwie godziny** po wygenerowaniu – po upływie ważności należy wygenerować nowy.

Po zmianie hasła należy niezwłocznie zaktualizować je w posiadanym przez Państwa oprogramowaniu na każdym komputerze weryfikującym leki.

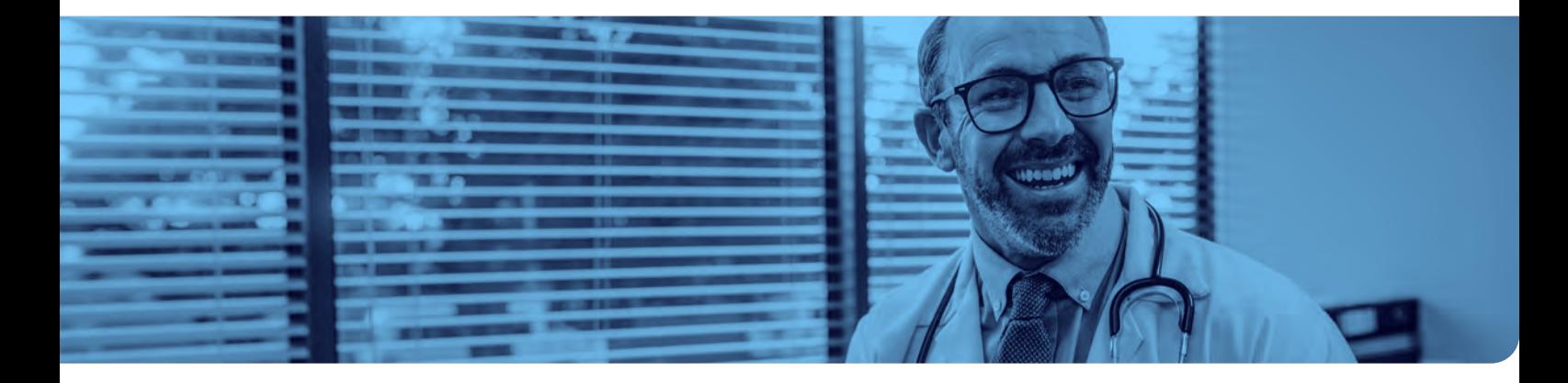

<span id="page-7-0"></span>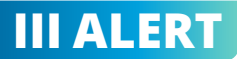

#### **III.a Ogólne informacje o alercie**

Alert jest informacją, że dane o unikalnym identyfikatorze (unique identifier – UI) w postaci kodu 2D, odczytane przez skaner użytkownika z opakowania leku nie zostały odnalezione w systemie baz EMVS. Istnieją trzy przyczyny alertów:

- <sup>|</sup> Podmiot odpowiedzialny nie wprowadził UI do EMVS lub naniósł na opakowanie inne dane niż wprowadzone do EMVS.
- <sup>|</sup> Użytkownik końcowy błędnie odczytał UI z opakowania i zapytał EMVS o dane, których w systemie nie ma, np. zamieniając wielkie litery na małe litery w numerze serii leku.
- <sup>|</sup> Problemy techniczne z interfejsem na styku EMVS z użytkownikiem (pola zaznaczone kolorem pomarańczowym na prezentacji graficznej).

NMVO i EMVO monitorują szczególnie dostępność EMVS i jego interfejsów, w ramach tzw. monitorowania end-to-end, aby niezwłocznie identyfikować wyzwania wydolnościowe systemu, w taki sposób, aby czas odpowiedzi na zapytania kierowane do systemu nie przekraczały określonych w Rozporządzeniu Delegowanym czasów reakcji systemu. Dodatkowo, EMVO i NMVO koordynują monitorowanie liczby alertów wynikających z przyczyn wskazanych w punktach powyżej, wspierając użytkowników systemu po stronie wytwarzania i wydawania leków w eliminacji przyczyn alertów generowanych w związku z przyczynami leżącymi po ich stronie.

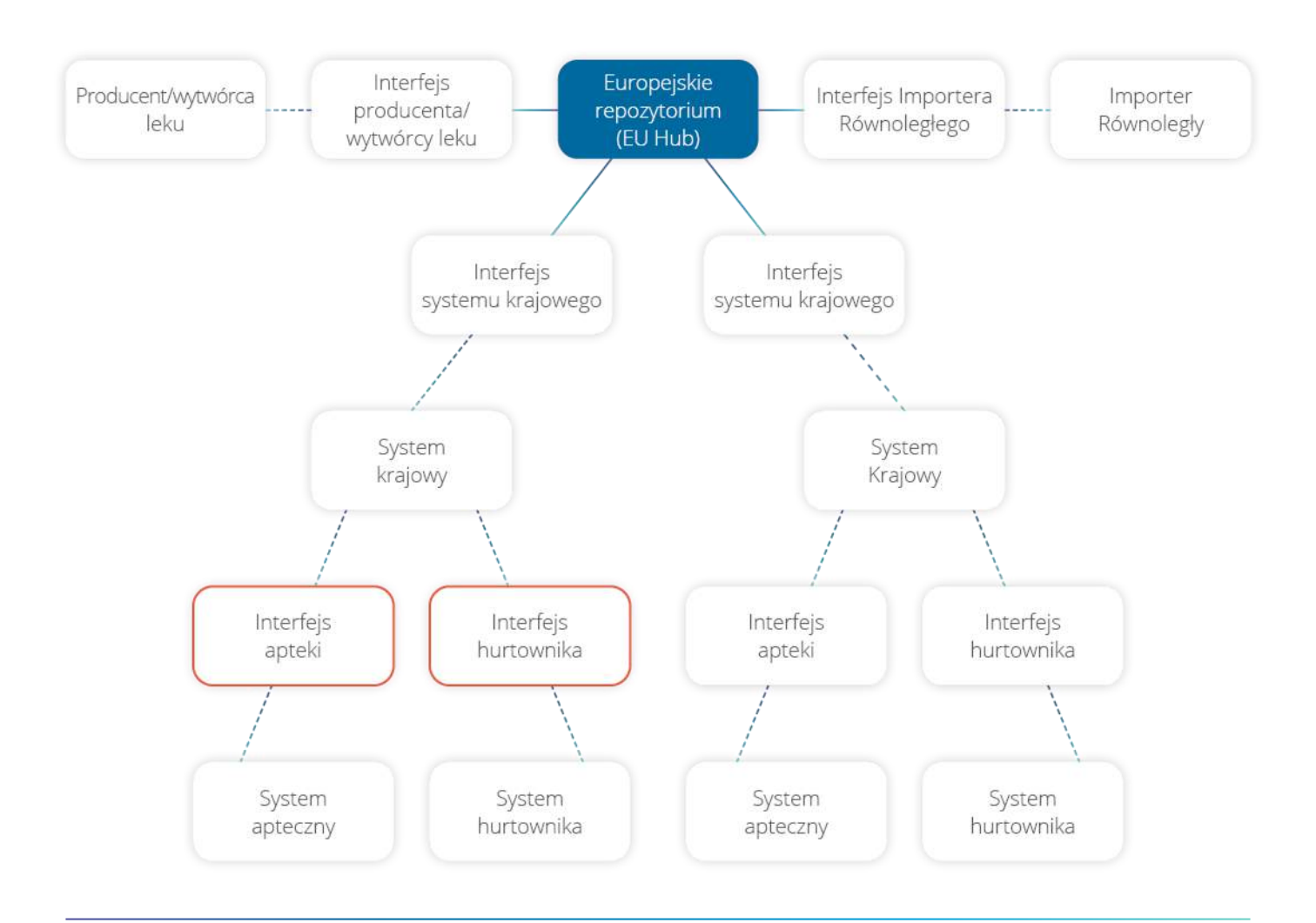

#### <span id="page-8-0"></span>**III.b Rodzaje alertów i komunikatów w PLMVS, statusy opakowań**

System PLMVS wysyła zwrotny komunikat lub alert w zależności od poprawności danych znajdujących się na opakowaniu oraz od działania skanera. Komunikat dotyczy informacji o treści administracyjnej, czyli **podania błędnego hasła, zablokowania konta lub braku ważnego certyfikatu dostępowego**.

Alert to informacja, że zeskanowane dane nie są zgodne z tymi znajdującymi się w PLMVS. Powodów może być kilka:

- o błąd w odczycie danych,
- **o** zamiana wielkich liter na małe.
- **o** zła data ważności
- <sup>|</sup> brak danej partii (serii) lub pojedynczego opakowania w systemie PLMVS.

 $\boldsymbol{Q}$ 

**Każdy alert ma przypisane indywidualne ALERT ID, na podstawie którego można zidentyfikować opakowanie produktu, która spowodowała alert. Alerty mogą być generowane przy każdej operacji w systemie PLMVS: zarówno przy wydaniu leku, jak i przy weryfikacji czy przywróceniu danego leku.**

#### **ALERTY W PLMVS:**

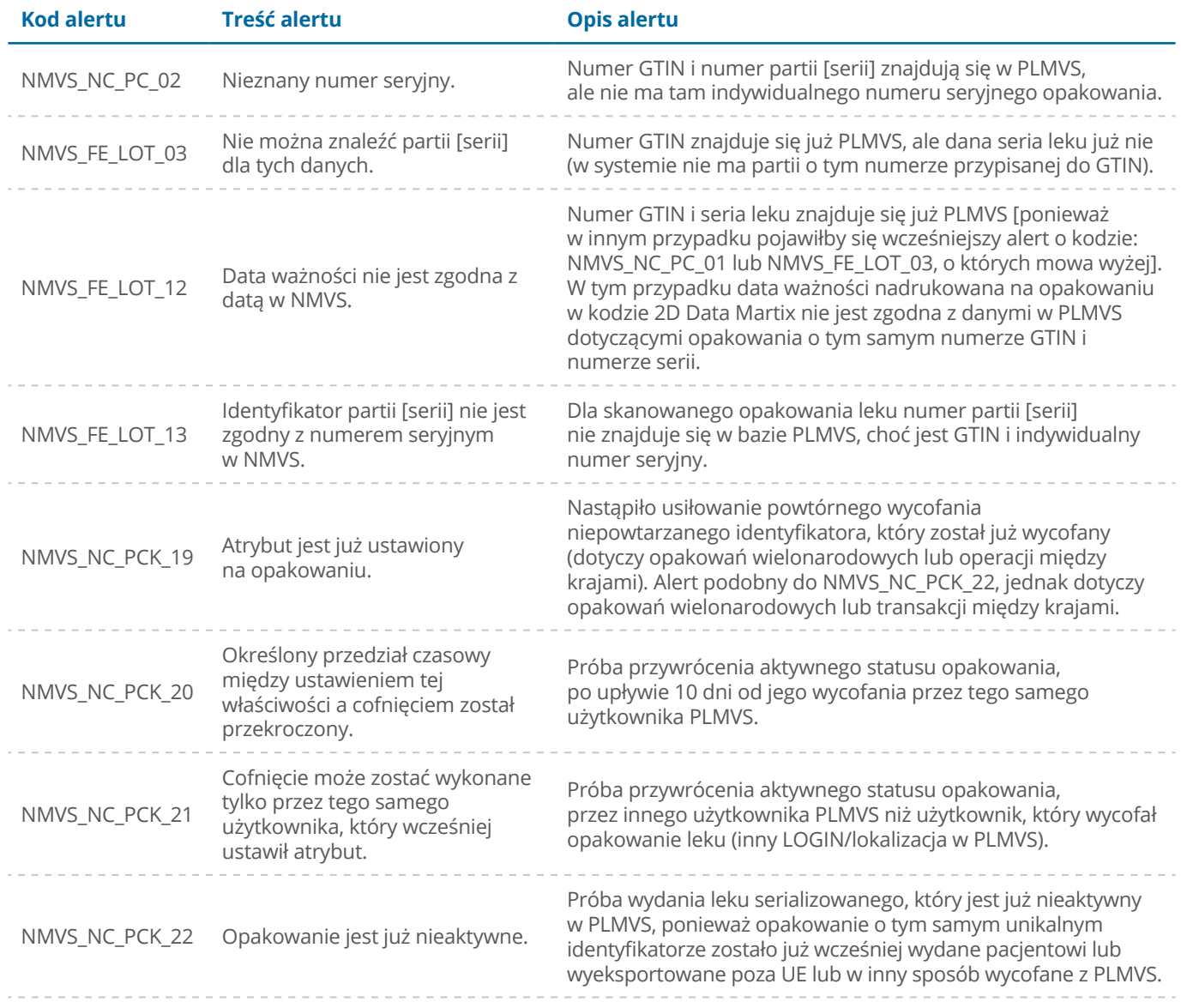

#### **KOMUNIKATY Z PLMVS:**

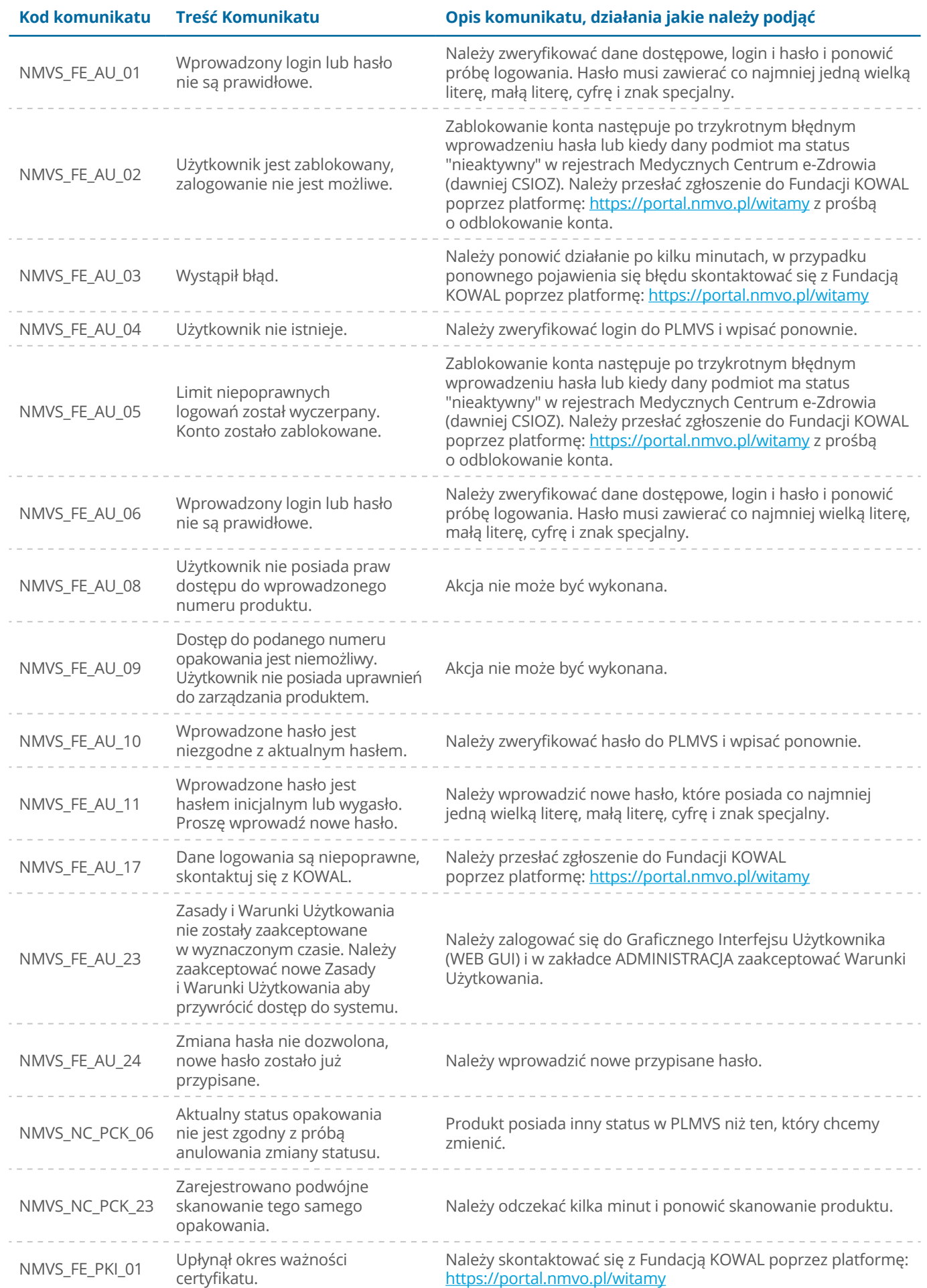

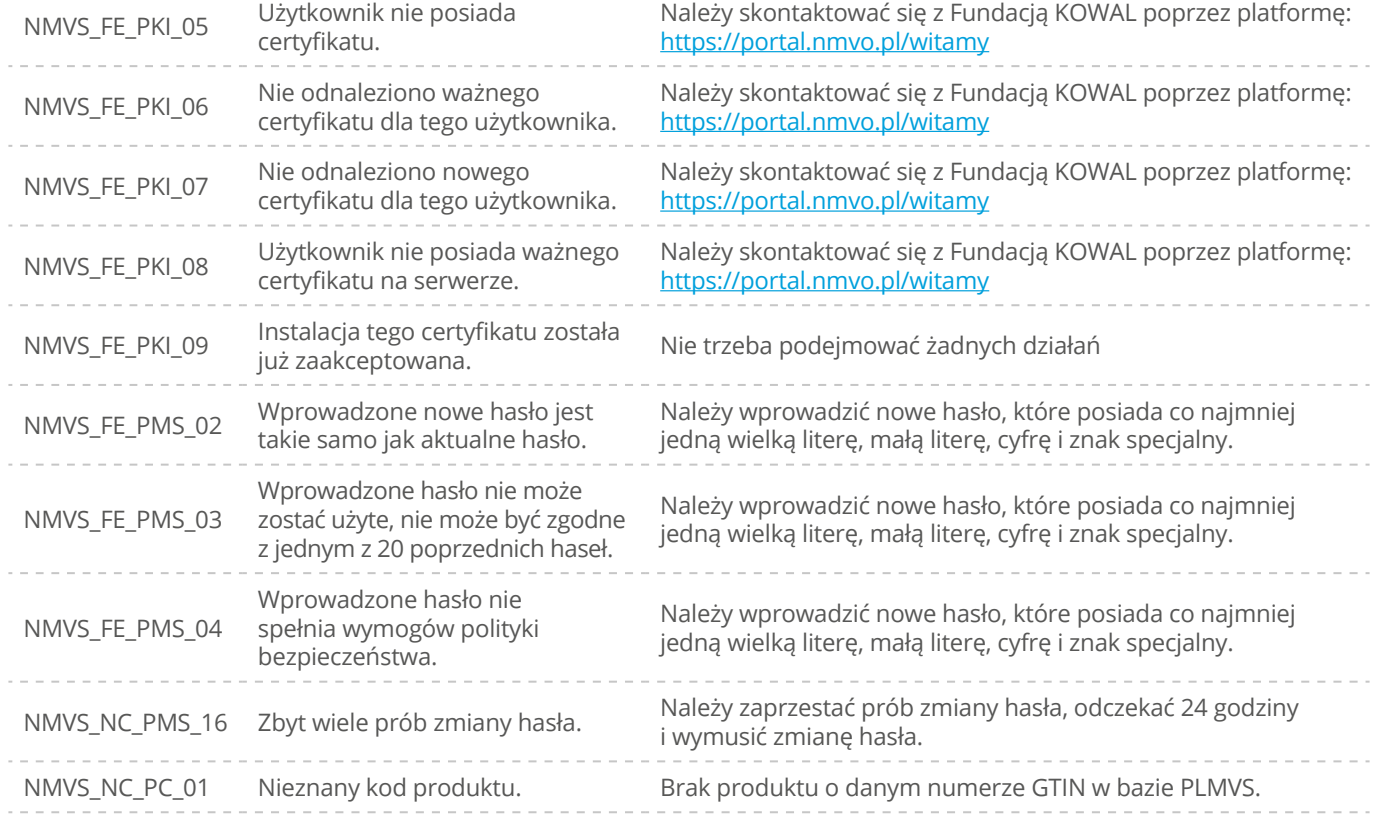

#### **STATUSY OPAKOWAŃ:**

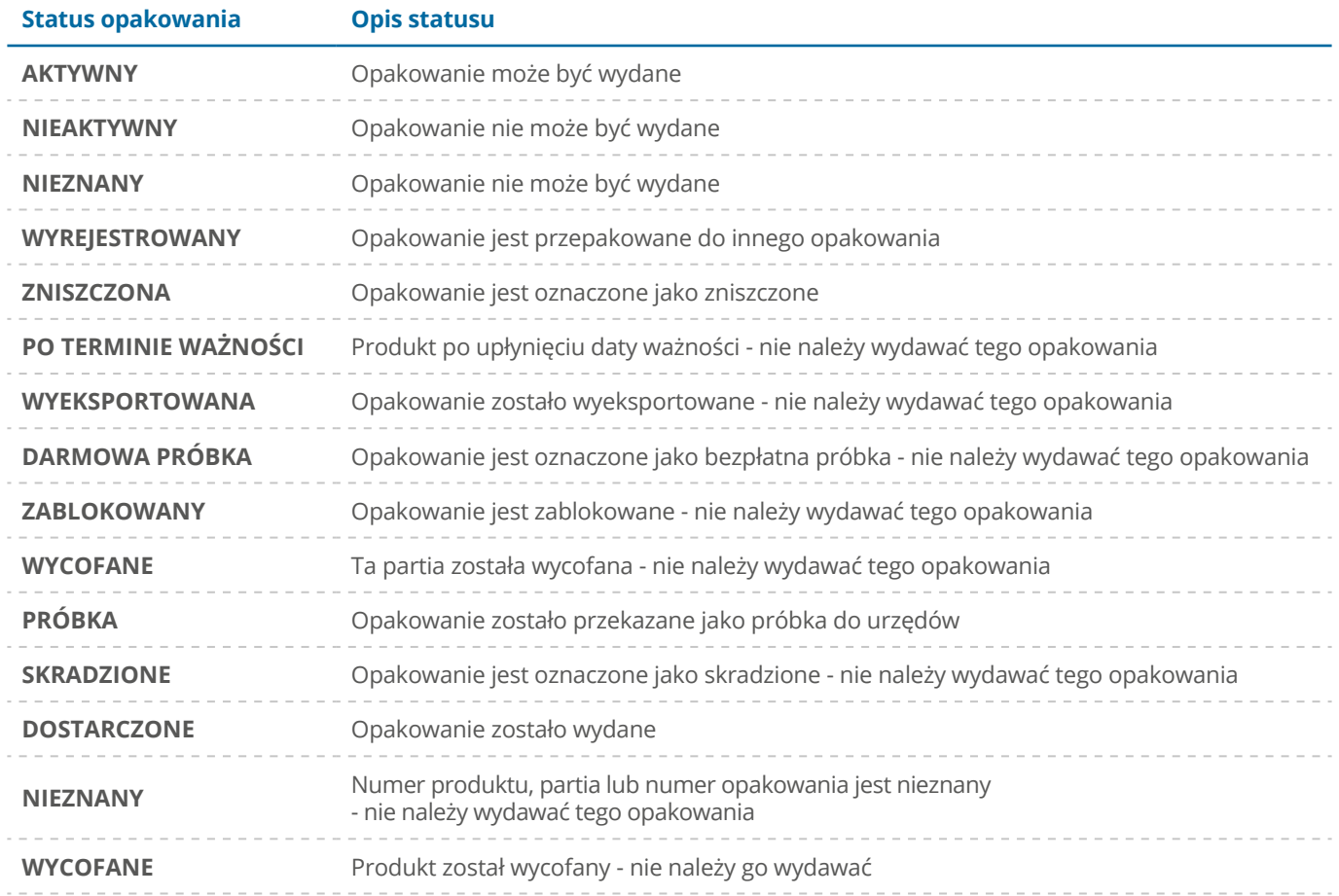

#### <span id="page-11-0"></span>**III.c Przywrócenie statusu leku**

Zwracamy uwagę, że Fundacja KOWAL jest jedynie administratorem krajowego systemu weryfikacji, co oznacza, że nie ma dostępu do edytowania i zmiany danych wprowadzonych do tego systemu przez producentów i wytwórców leków.

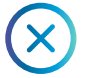

#### **Kiedy nie można przywrócić statusu leku?**

Produkt *wycofany/wydany* z Systemu PLMVS **po upływie 10 dni od momentu wycofania nie może być przywrócony do Systemu**, jego status pozostanie *wycofany/wydany*.

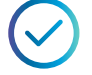

#### **Kiedy można przywrócić status leku?**

Status leku można przywrócić produktowi wycofanemu/wydanemu z Systemu PLMVS przed upływem 10 dni od momentu wycofania. Przypominamy, że możliwość przywrócenia statusu danego opakowania na **AKTYWNY** dostępna jest na stronie [Graficznego Interfejsu Użytkownika](https://portal-prod-pl.nmvs.eu/NMVS_PORTAL), w zakładce *Numery Seryjne*. Dostęp do tej strony mają tylko Użytkownicy, którzy posiadają na danym komputerze zainstalowany certyfikat dostępowy do PLMVS. Wpisując we wskazane miejsca właściwe dane produktu, można dokonać procesu *Cofnij wydanie pojedynczego opakowania*.

Szczegółowe informacje dotyczące zmiany statusu opakowania produktu leczniczego znajdują się na naszej stronie pod adresem: https://www.nmvo.pl/pl/aktualnosci/przywracanie-statusu-leku-w-plmvs

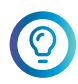

#### **W przypadku pytań technicznych dotyczących procesu przywracania/anulowania wycofania sugerujemy w pierwszej kolejności skontaktować się z Państwa dostawcą oprogramowania.**

Zwracając lek do hurtowni, należy pamiętać o zmianie statusu leku na **AKTYWNY**, w innym przypadku hurtownia może odrzucić zwrot. Opisany powyżej limit czasowy 10 dni płynie od momentu wycofania danego leku, dlatego sugerujmy, aby nie zwlekać z przywróceniem statusu produktu w Systemie PLMVS.

Hurtownia, która otrzymała z apteki zwrot leku, ma obowiązek zweryfikowania tego produktu w PLMVS\*. Produkt, który został wycofany z PLMVS i ma status **NIEAKTYWNY** nie może być dalej dystrybuowany\*\*.

\* Zgodnie z art. 20 Rozporządzenia Delegowanego Komisji (UE) 2016/161.

\*\* Poza wyjątkami opisanymi w art. 12 Rozporządzenia Delegowanego Komisji (UE) 2016/161.

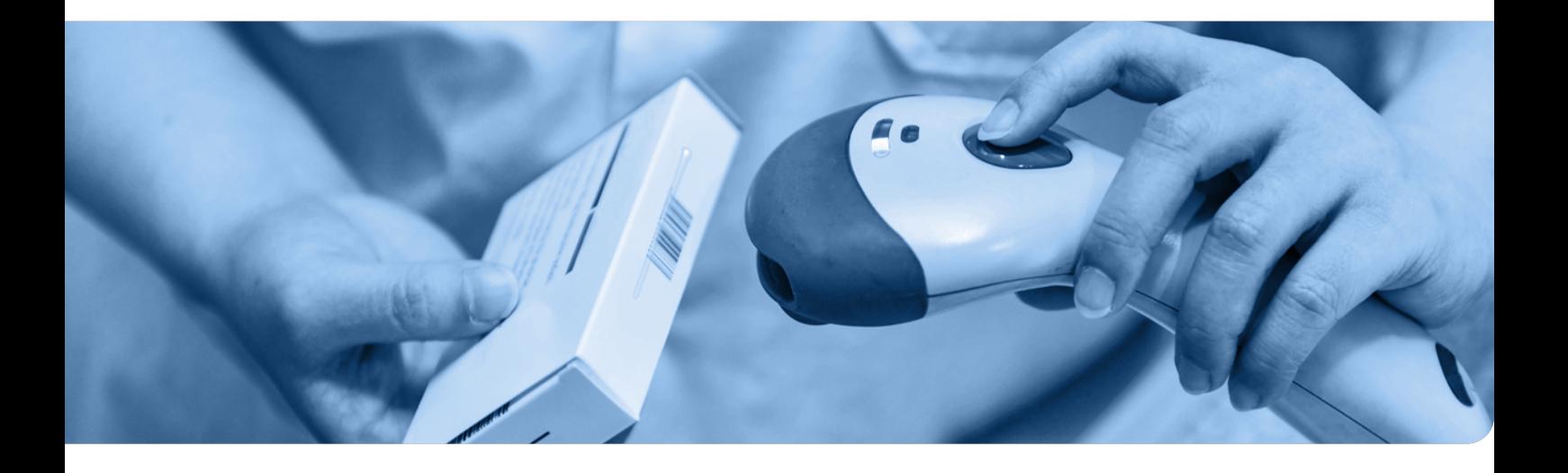

#### <span id="page-12-0"></span>**III.d Postępowanie z alertami**

Zespół Fundacji KOWAL zwraca uwagę, że w myśl postanowień Dyrektywy nr 2011/62/EU oraz Rozporządzenia Delegowanego Komisji (UE) 2016/161, tylko produkty lecznicze pozytywnie zweryfikowane w systemie PLMVS mogą być wydane pacjentom. Alerty mogą być generowane przy każdej operacji w systemie PLMVS, zarówno wydania, weryfikacji czy przywrócenia danego leku. W przypadku pojawiania się Alertu należy postępować zgodnie z Przewodnikiem Głównego Inspektoratu [Farmaceutycznego](https://www.gov.pl/web/gif/weryfikacja-autentycznosci-produktow-leczniczych---wymagania-i-wyjasnienia).

#### **Jak postępować z alertami?**

- <sup>|</sup> Po pojawieniu się Alertu **w pierwszej kolejności należy sprawdzić poprawność danych na opakowaniu**, tzn. czy dane odczytane z kodu 2D w oprogramowaniu są w pełni zgodne z tymi nadrukowanymi na opakowaniu danego leku.
- <sup>|</sup> Opis Alertu może wskazać, która cześć danych nie jest prawidłowa, przykładowo Alert *Nieznany Numer Seryjny* świadczy o błędzie w numerze seryjnym (SN) i **należy sprawdzić, czy zeskanowany SN w oprogramowaniu jest taki sam, jak ten znajdujący się na opakowaniu danego leku**.

Rozbieżność pomiędzy tymi danymi może być spowodowana między innymi:

- <sup>|</sup> Różnicą w wielkości liter wynikającą z włączonego klawisza Caps Lock;
- <sup>|</sup> Zamianą litery Z z literą Y (i vice versa) przez zamianę typu klawiatury z QWERTY na QWERTZ;
- **·** Wydłużeniem lub skróceniem części danych;
- <sup>|</sup> Zamianą Partii/Serii (Batch) z Numerem Seryjnym (SN).

W takiej sytuacji należy poprawić błąd w oprogramowaniu oraz sprawdzić poprawność działania skanera i powtórzyć weryfikację danego opakowania. Sugerujemy bezpośredni kontakt z dostawcą Państwa oprogramowania i wskazanie mu zidentyfikowanego problemu.

#### **UWAGA!**

Jeśli nie ma różnicy w danych, należy zgłosić Alert do Fundacji KOWAL za pomocą Platformy Komunikacyjnej przez formularz Zgłaszam Alert jako Użytkownik Systemu.

Fundacja skontaktuje się z właściwym Podmiotem Odpowiedzialnym w celu wyjaśnienia Alertu, a zgodnie z Przewodnikiem Użytkownik odkłada opakowanie produktu leczniczego do czasu otrzymania informacji zwrotnej od PLMVO.

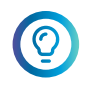

**Informacja: wydane, dostarczone lub opakowanie otwarte oznaczają próbę wycofania już wcześniej wycofanego opakowania leku. Potwierdzają one, że opakowanie leku zostało już skutecznie wycofane z bazy.**

*Nieznany Kod Produktu* to Komunikat, w przypadku którego należy sprawdzić, czy dany lek podlega obowiązkowi weryfikacji, czyli czy spełnia poniższe wytyczne:

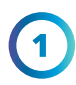

Nie jest lekiem OTC wydawanym bez recepty (z wyjątkiem Omeprazol Kapsułka dojelitowa, twarda 20 i 40 mg).

Nie pochodzi z importu docelowego lub interwencyjnego za zgodą Ministra Zdrowia, które są wyłączone z obowiązku weryfikacji (zgodnie z punktem 9 Pytania i odpowiedzi dot. weryfikacji autentyczności leków).

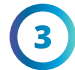

Nie znajduje się na tzw. Białej Liście (Załącznik I z Rozporządzenia) i nie powinien zawierać zabezpieczeń w postaci kodu 2D. W tej kategorii najczęściej spotkamy Ekstrakty alergenów o kodzie ATC zaczynającym się od V01AA, który można sprawdzić na stronie Rejestru Produktów Leczniczych.

Fundacja KOWAL podejmuje niezbędne działania w celu informowania podmiotów, które generują alerty techniczne związane z oprogramowaniem, skanerami czy zwykłą nieuwagą, by doprowadzić do ich jak najszybszego wyeliminowania.

Podmiot Odpowiedzialny otrzymuje informację o każdym alercie wygenerowanym przez jego produkt.

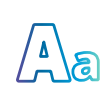

Obecnie najczęściej pojawiającym się błędem technicznym, który generuje Alerty, jest **zamiana wielkości liter z dużych na małe**, najczęściej wynikająca z korzystania z klawisza **Caps Lock**. Kiedy przycisk jest wciśnięty, skaner zamienia duże litery zakodowane w kodzie 2D z Partii i/lub Numeru Seryjnego na małe.

Problem można całkowicie wyeliminować poprzez uniewrażliwienie posiadanych skanerów na działanie klawisza **Caps Lock**. W tym celu prosimy o kontakt z Państwa dostawcą usług IT w celu ustalenia, czy używane oprogramowanie ma funkcję weryfikacji poprawności działania skanera.

#### **Zgłaszanie alertów**

Przed zgłoszeniem alertu dla danego produktu należy zweryfikować poprawność działania oprogramowania oraz skanera. Dopiero po wyeliminowaniu błędów leżących po stronie użytkownika należy przesłać zgłoszenie, korzystając z Platformy Zgłoszeniowej.

Instrukcja do obsługi Platformy Komunikacyjnej znajduje się na stronie Fundacji KOWAL [Zgłoś](https://www.nmvo.pl/pl/zglaszanie-alertow/) Alert oraz na stronie tytułowej [Platformy](https://portal.nmvo.pl/witamy) po kliknięciu słowo *Instrukcja*. Znajdą tam Państwo informację, jak założyć konto oraz jak sprawnie korzystać z Platformy.

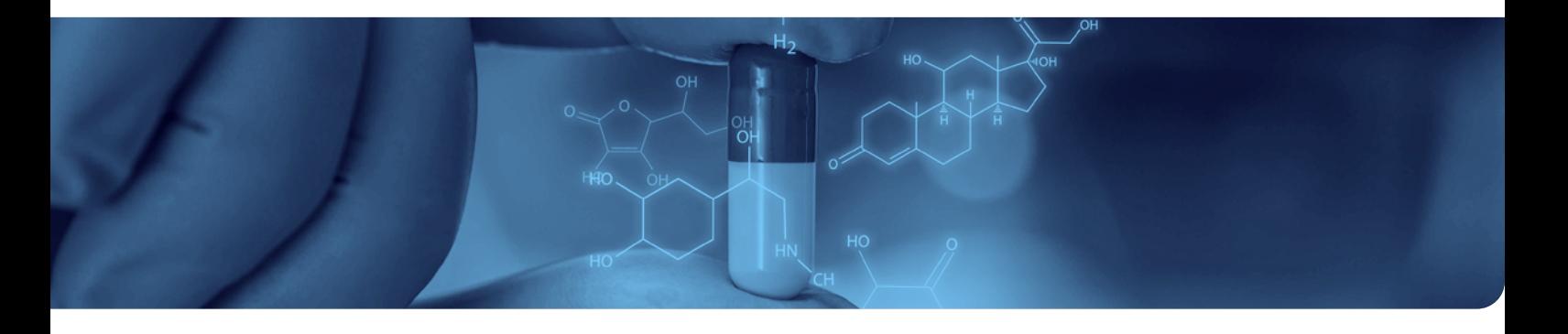

## <span id="page-14-0"></span>**IV ROLA I OBOWIĄZKI PODMIOTÓW ODPOWIEDZIALNYCH**

Firmy farmaceutyczne posiadające pozwolenie na dopuszczenie produktu do obrotu (producenci oraz importerzy równolegli) są zobowiązani do produkowania opakowań zawierających odpowiednie zabezpieczenia, tzw. Safety Features\*. Na zabezpieczenia składają się:

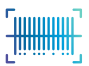

**Niepowtarzalny identyfikator** stanowi kod w formacie 2D Data Matrix, w którym zawarte są informacje takie jak kod produktu, numer seryjny, numer partii oraz data ważności.

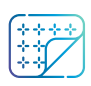

**Zabezpieczenia przed otwarciem** mają dowolną formę – w zależności od rodzaju zewnętrznego opakowania – np.: perforowana folia, hologram, banderola, odpowiednia nakrętka na butelkę itp.

Obowiązkiem każdego producenta oraz importera równoległego jest rejestracja w Europejskiej Organizacji Weryfikacji Leków (EMVO) oraz podłączenie się do Europejskiego Repozytorium (EU Hub), dzięki któremu wytwórcy wprowadzają informacje o produktach leczniczych.

\* Zgodnie z Dyrektywą 2011/62/UE oraz Rozporządzeniem Delegowanym Komisji (UE) 2016/161.

#### **Transakcje MAH i statusy opakowań w krajowych systemach:**

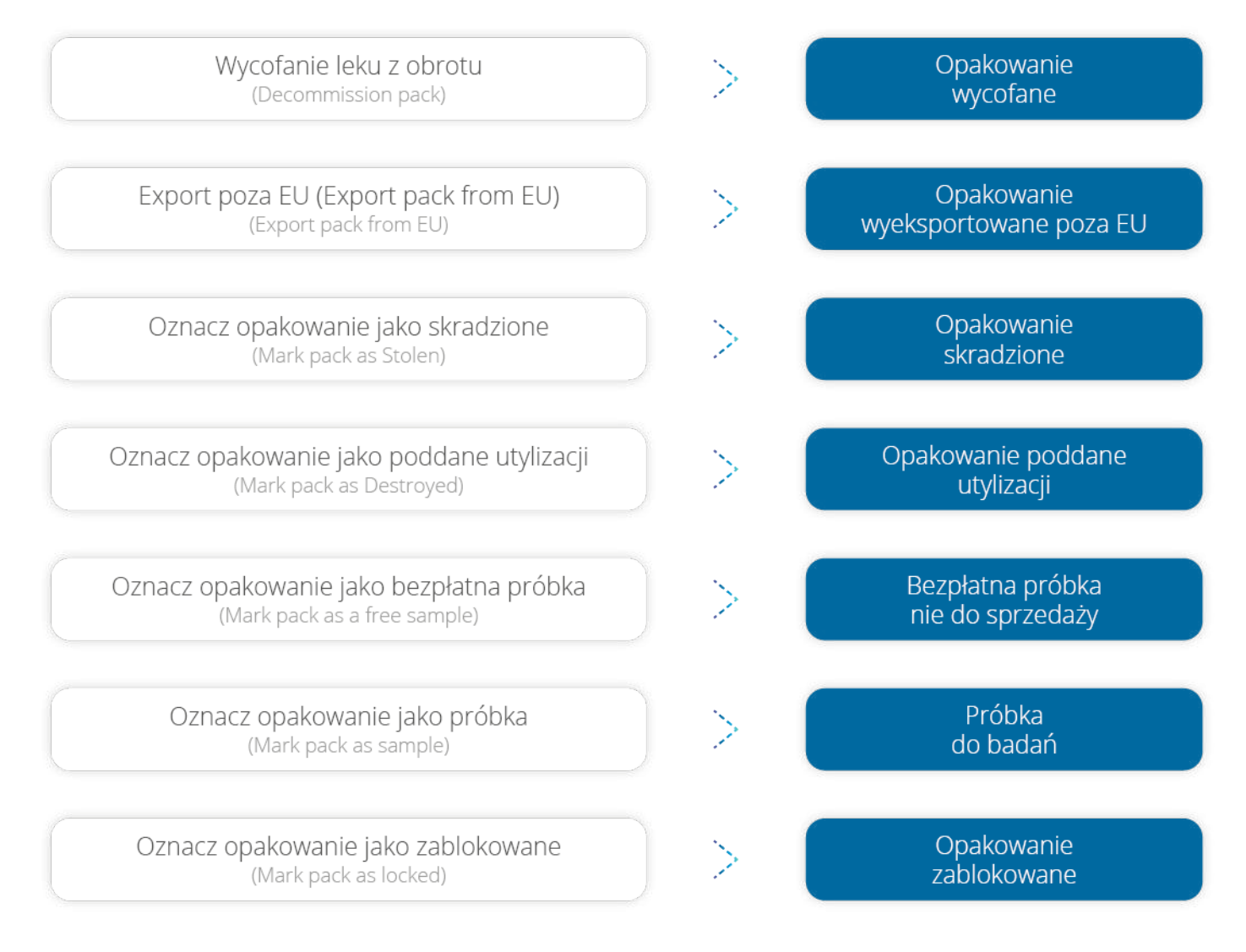

#### <span id="page-15-0"></span>**IV.a Analizy podmiotów odpowiedzialnych**

W przypadku każdego Alertu zastosowanie ma Przewodnik "Weryfikacja autentyczności produktów leczniczych - wymagania i wyjaśnienia" Głównego Inspektoratu Farmaceutycznego.

https://www.gov.pl/web/gif/weryfikacja-autentycznosci-produktow-leczniczych---wymagania-i-wyjasnienia

Znajdą tam Państwo szczegółowe wytyczne, dotyczące wymogów GIF przy przesyłaniu analizy alertów.

## **V PRODUKT WYCOFANY DECYZJĄ GIF**

Posiadacz pozwolenia na dopuszczenie do obrotu (lub osoba odpowiedzialna za wprowadzenie tych produktów leczniczych do obrotu) jest zobowiązany do wycofania danych produktów w systemie PLMVS, zmieniając ich status na **WYCOFANE** - Ta partia została wycofana" – nie należy wydawać tego opakowania\*. Każde opakowanie leku, które jest zwrócone do hurtowni, powinno być zweryfikowane\*\*.

\* Rozporządzenie Delegowane Komisji (UE) 2016/161, art. 40.

\*\* Rozporządzenie Delegowane Komisji (UE) 2016/161, art. 20.

## **VI POSTĘPOWANIE Z PRODUKTAMI SPROWADZONYMI W RAMACH IMPORTU DOCELOWEGO I INTERWENCYJNEGO**

Leki z importu interwencyjnego i docelowego za zgodą Ministra Zdrowia nie podlegają obowiązkowi weryfikacji i wycofania niepowtarzalnego identyfikatora, zgodnie z informacją ze strony Głównego Inspektoratu Farmaceutycznego, pod adresem:

https://www.gov.pl/web/gif/pytania-i-odpowiedzi-dot-weryfikacji-autentycznosci-lekow punkt 9.

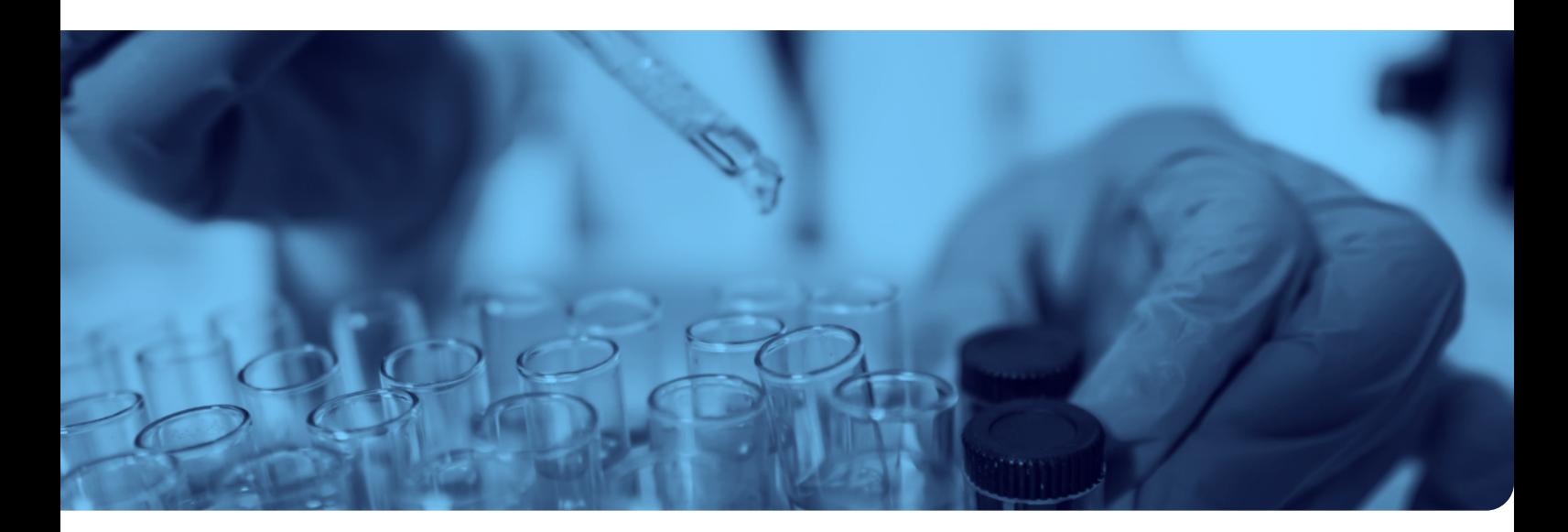

## <span id="page-16-0"></span>**VII WYCOFANIE PRODUKTÓW SPRZEDAWANYCH DO UK**

Hurtownik ma **obowiązek wycofania** niepowtarzalnego identyfikatora produktów leczniczych, które zamierza **dystrybuować poza Unię\***. W związku z Brexitem od 1 stycznia 2022 to prawo obowiązuje również leki sprzedawane do Wielkiej Brytanii. Do 31 grudnia 2021 roku w drodze odstępstwa produktów dystrybuowanych do Zjednoczonego Królestwa nie należy oznaczać jako wycofane – wyeksportowane, zgodnie z informacją znajdującą się na stronie Głównego Inspektoratu Farmaceutycznego:

https://www.gov.pl/web/gif/brexit---odstepstwo-od-obowiazku-wycofania-przez-hurtownikowniepowtarzalnego-identyfikatora-produktow-leczniczych

\* Rozporządzenie Delegowane Komisji (UE) 2016/161, art. 22 lit. a.

### **VIII NIECZYTELNY KOD 2D DATA MATRIX**

W przypadku nieczytelnego kodu 2D Data Matrix istnieje możliwość ręcznego wprowadzenia danych w celu weryfikacji opakowania produktu serializowanego\*.

Zgodnie z zaleceniami Komisji Europejskiej, jeżeli możliwa jest weryfikacja danych produktu na podstawie danych czytelnych dla ludzi, produkt można dystrybuować. W przypadku, kiedy zarówno dane czytelne dla ludzi oraz kod 2D nie są czytelne, nie zaleca się dalszej dystrybucji produktu.

W takim przypadku należy postępować zgodnie z przyjętymi procedurami wynikającymi z obowiązujących przepisów prawa.

\* Rozporządzenie Delegowane Komisji (UE) 2016/161, art. 36 lit. h.

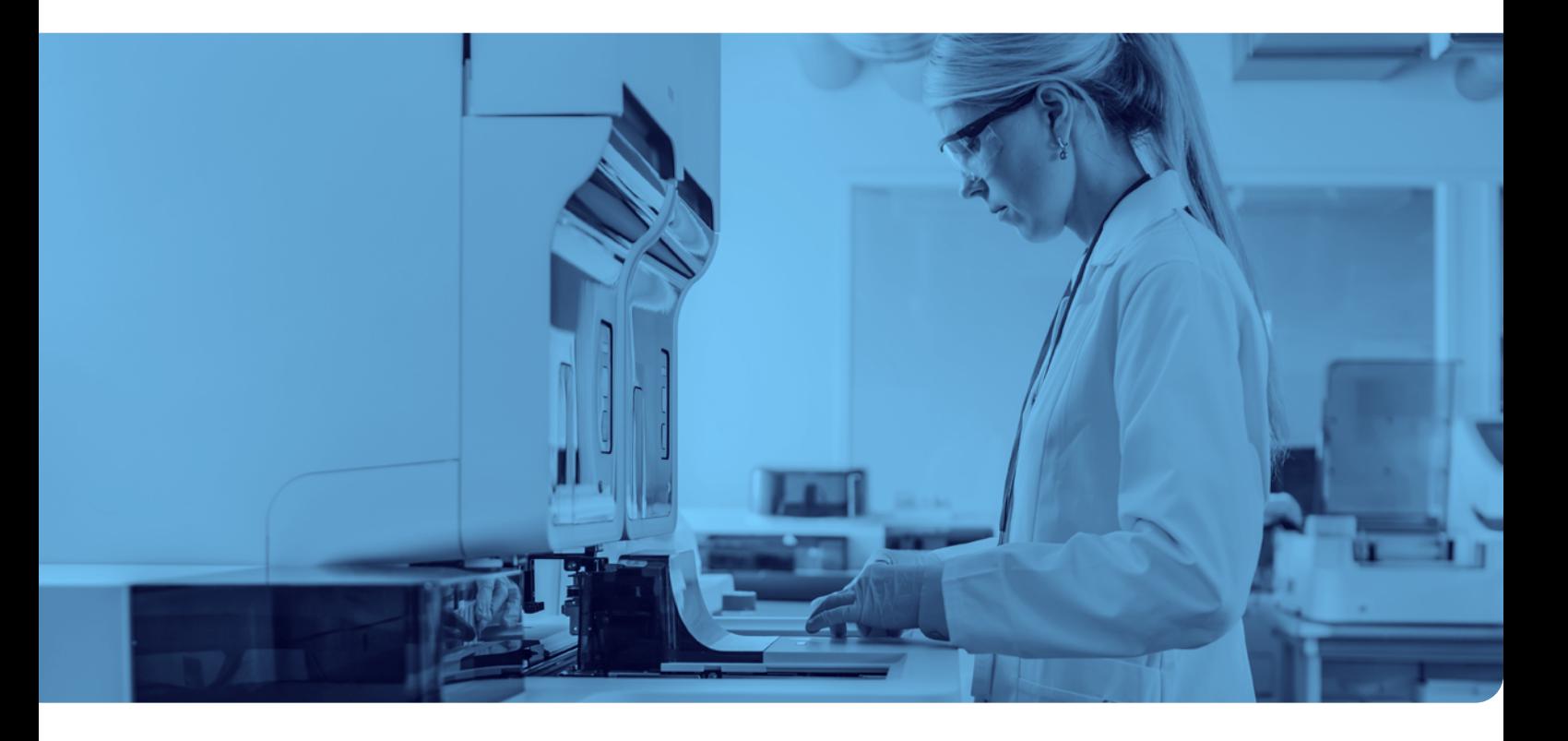

## <span id="page-17-0"></span>**IX PRZETERMINOWANE PRODUKTY LECZNICZE ORAZ LEKI PRZEZNACZONE DO UTYLIZACJI**

Produkty, których termin przydatności upłynął, automatycznie otrzymują status **NIEAKTYWNY** w systemie PLMVS, blokując możliwość dokonywania dalszych działań na opakowaniach po ich terminie ważności.

W przypadku utylizacji (z wyłączeniem przeterminowania) należy wycofać niepowtarzalny identyfikator opakowania z bazy PLMVS oznaczając go jako zutylizowany. Leki utylizujemy zgodnie z obecnie obowiązującymi procedurami.

## **X PRODUKTY PODLEGAJĄCE REKLAMACJI**

Dotychczasowe procedury zwrotu i reklamacji nie ulegają zmianie i nadal obowiązują\*. Decyzję o zwrocie produktu może podjąć zarówno farmaceuta, jak i Podmiot Odpowiedzialny.

Hurtownik weryfikuje autentyczność niepowtarzalnego identyfikatora i wycofuje go w przypadku następujących produktów leczniczych\*\*:

- <sup>|</sup> produktów, które zamierza dystrybuować poza Unię;
- <sup>|</sup> **produktów, które zostały mu zwrócone przez osoby upoważnione lub uprawnione do dostarczania pacjentom produktów leczniczych, lub przez innego hurtownika i nie mogą być zwrócone do zapasów przeznaczonych do sprzedaży;**
- <sup>|</sup> produktów, które są przeznaczone do zniszczenia;
- <sup>|</sup> produktów będących w jego fizycznym posiadaniu, które są wymagane przez właściwe organy jako próbki;
- **o** produktów, które zamierza dystrybuować wśród osób lub instytucji, o których mowa w art. 23, w przypadku gdy jest to wymagane przez prawodawstwo krajowe zgodnie z tym artykułem.

\* Rozporządzenie Delegowane Komisji (UE) 2016/161 nie definiuje pojęcia reklamacji.

\*\* Rozporządzenie Delegowane Komisji (UE) 2016/161, art. 22.

## **XI HURTOWNIA DESYGNOWANA**

Podmioty Odpowiedzialne mają możliwość wskazania tzw. hurtowni desygnowanej dla poszczególnych produktów, których są właścicielami. Wyznaczenie to powinno być zawarte w pisemnej umowie z daną hurtownią. W przypadku wyznaczenia hurtowni desygnowanej Podmiot Odpowiedzialny powinien zawrzeć taką informację w "product master data" - danych dotyczących poszczególnego numeru GTIN. Aby uzyskać informację na temat hurtowni desygnowanej dla konkretnego produktu, należy skorzystać z raportu G101 – download product master data from NMVS.\* Dostęp do raportu jest możliwy poprzez odpowiednio przygotowane oprogramowanie dla hurtowni.

\* Rozporządzenie Delegowane Komisji (UE) 2016/161, art. 33 lit. h.

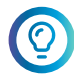

**W przypadku pytań technicznych dotyczących dostępu do raportu sugerujemy skontaktować się z Państwa dostawcą oprogramowania.**

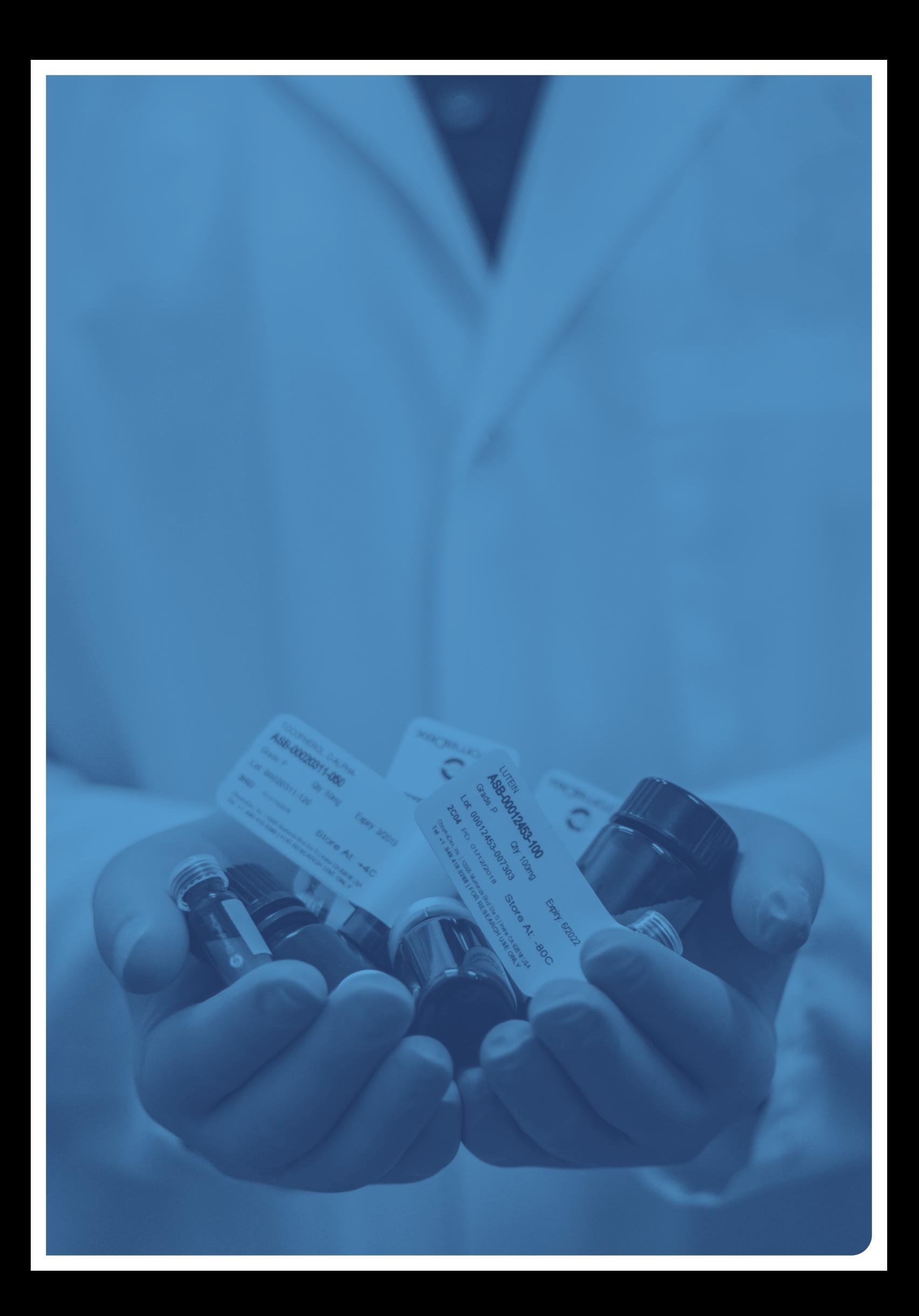

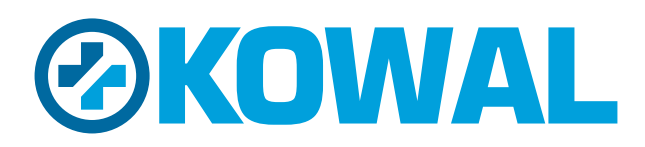

www.nmvo.pl